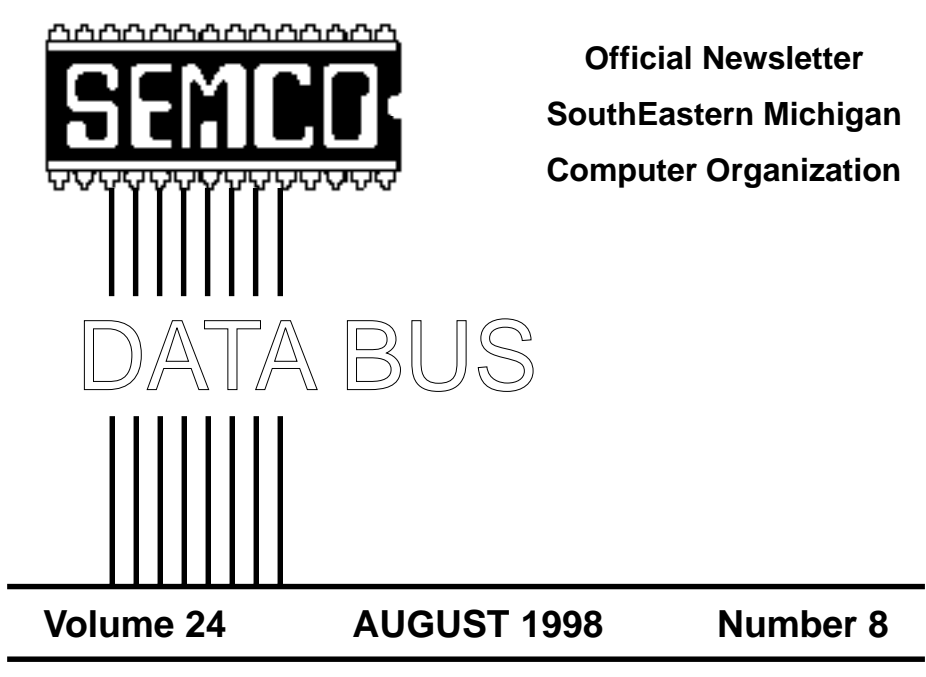

## **IN THIS ISSUE**

## **Note: CHANGE OF MEETING LOCATION**

**[\(see map on inside back cover\)](#page-22-0)**

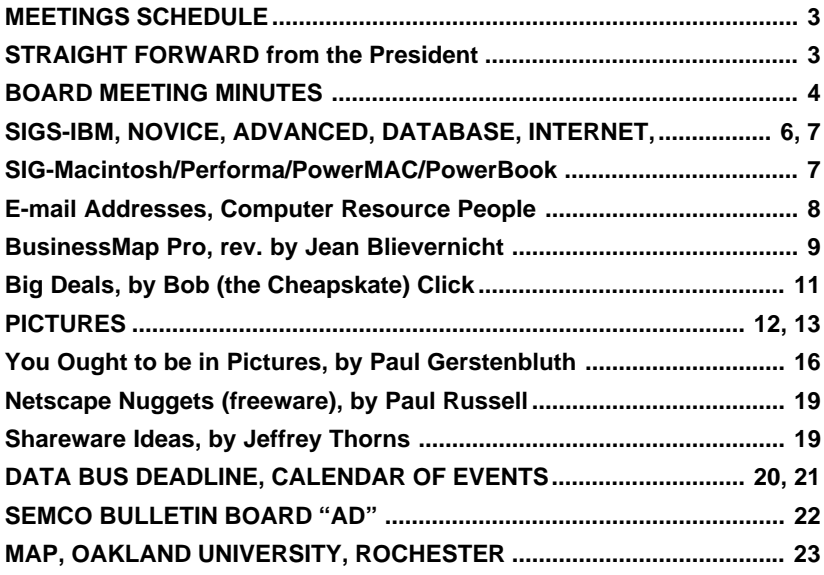

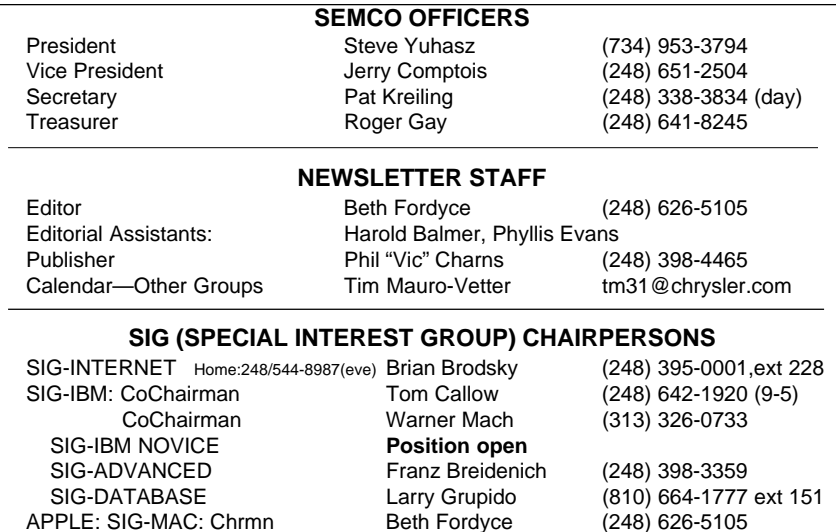

The SouthEastern Michigan Computer Organization (SEMCO) is a non-profit group dedicated to providing information, education and a forum to computer users (professional and amateur) and other interested individuals. Membership in SEMCO is open to all individuals 18 years or older. Persons under 18 years may become members through the sponsorship of a parent or guardian. Dues \$25/year include monthly DATA BUS, access to SEMCO's Message Service, and free personal ads.

Apple Ambassador Harold Balmer (248) 682-2335 SUB-SIG Software Librarian Harold Balmer (248) 682-2335 Technical Assistant Phyllis Evans (313) 532-3634

#### **All SEMCO correspondence should be addressed to SEMCO - P.O. Box 707 - Bloomfield Hills, MI 48303-0707** Web site: **http://www.semco.org** E-mail: **semco@oakland.edu** General information: (voice) answering device in Royal Oak **(248) 398-7560**

DATA BUS is published monthly by SEMCO as its official newsletter. **Mail DATA BUS newsletter copy to: Editor, 29823 Fernhill Dr., Farmington Hills, MI 48334; 0r e-mail beth fordyce@macgroup.org.** Editor is responsible for contents and control of the DATA BUS. Materials published herein may be used for non-commercial purposes only, without further permission of SEMCO or the authors. Entire contents copyright ©1998, SEMCO.

SEMCO does not condone in any way the illegal copying of copyrighted computer programs and will not tolerate such practice at any club function.

Your mailing label and membership cards list the month and year your membership expires. A DUES DUE message may appear on the newsletter back cover page two months before your subscription expires. Newsletters will not be sent after the month of expiration. Back issues may not be available. Renew your membership as early as possible to avoid missing any newsletters.

This publication was created using Adobe PageMaker 6.5, donated by Adobe Systems, Inc. Other Macintosh technology used: Apple LaserWriter Select 360 and Performa 6200; Adobe Photoshop LE2.5.1; Microsoft Word 5.1; Iomega ZIP Drive; Epson ES600-C Scanner; Casio QV-11 digital camera.

<span id="page-2-0"></span>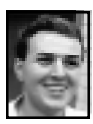

## **STRAIGHT FORWARD! from the President Steve Yuhasz**

SEMCO is a group on the move! Literally! If you can recall, SEMCO began at Wayne State University in 1976. While I do not know the entire path, having only been active in the group since 1994, I believe that we traversed through such buildings belonging to Ford Motor, WJBK Channel 2, and Lawrence Technical University. So, after years of a Northward progression, we are heading closer to Wayne State and are heading South again! O.K., maybe I should be a little more accurate and say that this move southward can only be measured in feet, not miles.

After months of talking and planning, the board has decided that there is a significant benefit to be gained by the group as a whole trying three rooms in the newly constructed Science Building at Oakland University. The new location in rooms 164 (SIG-IBM), 168 (SIG-Mac), 172 (Board Meetings & Food Room) of the Building allow for some great enhancements such as a built-in Video

## **SEMCO MEETINGS Sunday, August 9, 1998**

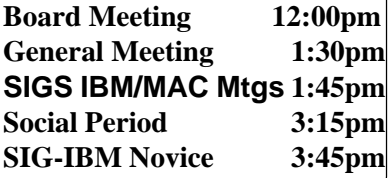

Projector in each room, two TV's, a VCR, and last but not least, 10Base-T Ethernet connectivity. Contrary to what you might think when you walk into the room, the seating is more comfortable in that there are separate arm rests for each seat and plenty of room to spread out your legs. One downside for some people is that they will have to sit closer to each other because the overall room seating capacity falls somewhere close to 61 seats.

It is important that each person attending this month's meeting take a moment to fill out a survey that will be handed out by secretary Pat Kreiling. The survey will be one of the ways in which the board will be able to judge whether or not these rooms will be a viable option. The board has committed to trying these rooms for the months of August and September. If it appears that a majority of members do not like these rooms, we will return to our Dodge Hall locati[on.](#page-3-0)

## **REMEMBER!! Change of Location TRIAL RUN for**

**August and September SEMCO Meetings • • • • •**

**Science Building (see map: inside back page) Board Mtg: 12:00pmRm 172 General Mtg: 1:30pm, Rm 164 IBM Mtg: 1:45pm, Rm 164 MAC Mtg: 1:45pm, Rm 168 Social Period: 3:15pm, Rm 172**

<span id="page-3-0"></span>I also stress that we all need to have patience this month. This the first time in several years that we have moved. So, there will most likely be some rough edges and some unforeseen difficulties this month that can hopefully be resolved by September's meeting. Thus, we will look at both months before making the final decision to stay or return to Dodge Hall.

Please pay close attention to the directions in this DATA BUS. Although, I do believe this new location in the Science Building is easy to find (easier than finding the auditorium in Dodge Hall), any place can be difficult to find the first time around. If you can remember this: instead of proceeding Northward into the parking lot outside of Dodge Hall and turning right, be aware of the first parking lot to your left and proceed Westward into this parking lot. This lot is in front of the Science Building. However, please look at the directions given in this DATA BUS or the website for the latest information at http://www.semco.org/meetings.html.

SIG IBM Co-Chairman Tom Callow and Vice President Jerry Comptois will have signs up at Dodge Hall and at our new location in the Science Building. Also, outside on a fence that faces Southward there will be a sign. You should be able to see this sign even before you park in the lot to the West.

Also, remember that your board members have been working very hard on this effort. Former President Bob Clyne, Tom Callow and Harold Balmer have all taken extra time out of their schedules to test the equipment in these rooms, including coming on a different Sunday from

the meeting. Also, all the board members took a tour of these rooms several months ago. Several members and I traveled over to the rooms again at the July meeting to check them out for at least the fourth time.

So, enjoy the change of scenery this month and be sure to let me know your comments at semco@oakland.edu. Hope to see you all there.

Until next month, keep looking straight forward into the world of the Science Building at Oakland University! Also, have a great Labor Day in case the September DATA BUS is not at your door by then!  $\sqrt{ }$ 

## **BOARD MEETING 7/12/98 Pat Kreiling**

The meeting was called to order by President Steve Yuhasz at 12:04 p.m. **Present:** President Steve Yuhasz, Vice President Jerry Comptois, Secretary Pat Kreiling, Treasurer Roger Gay, DATA BUS Editor Beth Fordyce, SIG-IBM Co-Chairmen Tom Callow and Warner Mach, SIG-Advanced Chairman Franz Breidenich, SIG-Internet Chairman Brian Brodsky, and SIG-MAC Representative Harold Balmer.

#### **CORE BUSINESS**

**Treasury:** Roger Gay reported a balance on hand of \$2819.84 with outstanding bills of \$15.31 for food and \$12.72 for library display supplies. Current membership is 176. **Newsletter:** Beth Fordyce stated that there was a problem with the printing of the July DATA BUS. Among other things, covers had to be reprinted due to an error at the printers causing a

slight delay in the mailing. She apologized for any inconvenience.

**SIGS**

**SIG-IBM:** There will be a LINUX presentation in August and trouble shooting Data Recovery is slated for September.

**SIG-IBM Novice:** A member directed program on how to do things in Windows will be presented this month. **SIG-MAC:** August will be a question

and answer session. It was reported that this is a very popular meeting.

**SIG-Advanced:** Will hold its regular meeting on August 3 at 6:45 p.m. at the Troy Library.

**SIG-Internet:** Brian Brodsky briefly discusses the possible need for a new meeting date or new chairman. The topic will be Internet Explorer. **SIG-Database:** The Database group is on hiatus for several months.

**ONLINE DISCUSSION** Bob Clyne reported that there have been some technical difficulties with registration. The committee is working on resolving these problems. Members are still encouraged to participate in the discussions on the web site.

#### **NEW BUSINESS**

**Library Tour:** Jerry Comptois contacted the Rochester Hills Library regarding future presentations and met with a negative response so far. He will continue to investigate this possibility. Auburn Hills, Farmington, and Macomb County libraries will also be contacted.

The Bloomfield Hills Library presentation on June 27 was a rousing success, with 35-40 people attending. Tom Callow received a round of applause for his outstanding job. **New meeting site trials:** Bob Clyne

requested clarification regarding the number of trial meetings to be held in the new building. Last month's board meeting prepared only for the August meeting to be held in the new science building. Tom Callow moved that we use the new rooms for two months for a fair trial. The motion passed. Providing it is agreeable with the university both the August and September meetings will be held in the Science building.

Signs will be made and prominently displayed directing people to the correct parking lot and entrance. There will also be signs and a greeter at the old meeting site to direct people who are unaware of the change. The web site and the DATA BUS will emphasize changes in meeting sites as well.

Pat Kreiling will make up a handout asking for feedback from the membership regarding the new facilities.

Meeting adjourned at 1:00 p.m.  $\sqrt{ }$ 

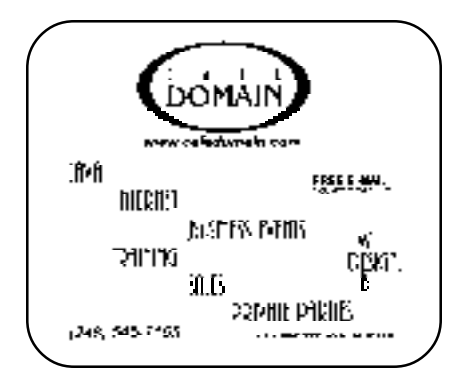

# **IBM & COMPATIBLES**

<span id="page-5-0"></span>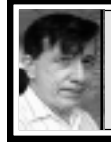

**SIG-IBM 7/12/98 Tom Callow Warner Mach**

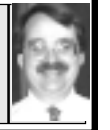

## **NEXT MEETING TOPIC:**

DOUG MORRIS to demo LINUX, the free Unix-type operating system originally created by Linus Torvalds with assistance of developers around the world. √

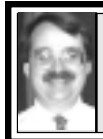

## **SIG-IBM NOVICE 7/12/98 Tom Callow**

## **NEXT MEETING TOPIC:**

Tom Callow with member-directed how-to on Web browsers and the Internet. Bring questions on Netscape, Internet Explorer or World Wide Web; Mr. Callow to demo the answers.  $\sqrt{ }$ 

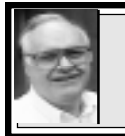

## **SIG-ADVANCED 7/6/98 Franz Breidenich**

**NEXT MEETING: NEXT:** Aug 3, Sept 7, Oct 5.

We usually have a wide ranging discussion of computers and computing, and meet at the Troy Public Library at 6:45pm. √

#### **TAX DEDUCTIBLE DONATIONS**

Art Laramie, SEMCO member, is accepting computers, computer components, manuals and software for the Rochester Lions Club program that supplies disabled people with computers. Contact Art at 248-398-7191

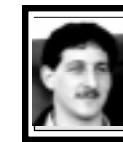

## **SIG-DATABASE 7/15/98 Larry Grupido**

Our next meeting will not be until September. We **voted to cancel the July and August meetings** because many of the regular members will not be able to make it. Watch this space for information on the September meeting, and have a nice summer! If you want to be kept up-to-date on what topics will be presented at the next meeting, please send me an email and I will add you to the Database e-mail list.

SIG-Database meets on the third Wednesday of each month from 6:00 - 8:?? pm at The American Cancer Society offices in the Harvard Square Building on Southfield Rd just North of 12-Mile Rd. It is the first light North of 12-Mile, on the NE corner of Southfield and Edwards. Please come around to the door on the South side of the building (by Edwards Street). Unfortunately, the outside doors to the building lock automatically so please come between 5:30 and 6:15 if possible so we don't lock anybody out! For additional information, questions, or if you would like to do a presentation, contact: Larry Grupido (810) 664-1777 ext 151 or lgrupido@traveladv.com. √

<span id="page-6-0"></span>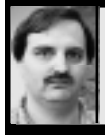

## **SIG-INTERNET 7/16/98 Brian Brodsky**

Brian Brodsky began the meeting by announcing there was a conflict between his school schedule and the SIG-Internet meeting. He looked for someone else to become the chairman of the SIG so that it wouldn't die. There were no volunteers.

The group discussed next month's meeting topic. It was decided that Brian would demonstrate using Outlook 98 to read Internet e-mail.

Then the group had a question and answer session, after which Brian demonstrated Microsoft's Internet Explorer version 4.0 web browser. He showed how to use various features of the browser such as:

**•** Different ways of bringing up web sites such as typing the URL in the address text box, using the drop down box on the side of the address box, &

using the back and forward buttons.

**•** How to change default home page.

**•** The explorer bar which splits your browser in half and on the left side you can display items such as a search engine, your favorite folders, your history of past sites you visited, or Microsoft's channel guide.

**•** The links bar at the top of the browser by the address box and how to add and delete sites on the bar.

**•** How to maintain the sites in your favorites folder.

**•** How to subscribe to websites and channels.

**AUGUST 20 MEETING TOPIC:** Outlook 98. Chairman Brian Brodsky will demonstrate using Outlook 98 to read Internet e-mail.

**Contact:** Brian Brodsky, Res 248/ 544-8987 (evenings) or Work 248/ 395-0001 Ext. 228 for directions or further information.

**Note:** Committee meeting to be at Brian's office. √

# **MACINTOSH, POWERBOOK, PERFORMA, POWER MAC**

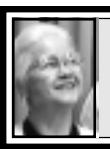

**SIG-MAC 7/12/98 Beth Fordyce, Chrmn**

## **Correction to last month's notes Harold Balmer**

The plug that was not installed was the AC power to my PowerBook. It was running on the battery. Everything else was properly plugged in and if I had read the error message properly

the first time, I probably would have found the PowerBook unplugged. I didn't know that the PowerBook gave up so much power to run both the internal display and also mirror to the external projector/LCD plate. √

## **AUGUST MEETING:**

**1)** Popular Q & A. Bring your questions. (We *may* be able to get Harold to talk about his MAC-WORLD trip to New York.) **2)** 3:15pm: Refreshments 3) 3:45pm: Continue meeting and/or Domain copying.

#### **E-MAIL ADDRESSES**

#### <span id="page-7-0"></span>**This list may not be used for commercial purposes. Newsletter contents are copyrighted.**

Agnew, Wm. G.—agnew@misi.net Aldred, Warren—warren@rust.net Bader, Michael—mdbader@voyager.net Balmer, Harold—hbalmer@ic.net Bansal, Raman K.—rbansal@juno.com Batten, Robert J—bobb@gencomp.com Blievernicht, Jean—jbliever@aol.com Breidenich, Franz—franzb@ameritech.net **•** Brodsky, Brian—brian@annis.com Callow, Thomas—tcallow@voyager.net Cervero, Paul M—cervpaul@juno.com Chenault,Lawrence-75136.316@compuserve.com Choly, Mitchell—mcholy@juno.com Chow, Henry—at567@detroit.freenet.org Clyne, Bob—clyne@mich.com Craig,Richard-craigdist@worldnet.att.net Davis, Paul W—p\_davis@juno.com Dernberger,Richard-dickdern@compuserve.com Diller, John Sr.-johnsr@mail.oeonline.com Dolikian,Edward V—dolikian@tir.com Dujmovich, Nancy–nancyd@ameritech.net Eicker, Regina—re8359@aol.com Evans, Phyllis—pmevans@cris.com Evans, Yvonne—vonmarie@cris.com Ezyk, Robert J—pcbob@adudata.net Fordyce, Beth—beth\_fordyce@macgroup.org Gach, Richard—rcgash@aol.com Garelis,Cassy-stephen.cook@worldnet.att.net Gay, Roger—rg1@ss0.eng.wayne.edu Gelberman, Ari—AGelberman@aol.com Godfrey,Chas—cgodfrey@snet.net Grupido, Larry—lgrupido@traveladv.com Harbaugh, James—jdhcomp@tir.com Harrington, Robert W—raytch@acm.org **•** Hart, Jim—70303.1153@compuserve.com Howe, Ray—rhpos19@mail.idt.net Huizenga, Scott—sfhuiz@ibm.net Ihlenburg, Willie-wihlenburg@aol.com102177.1175 or: 102177.1175@compuserve.com Jackson, Richard—RichardJ55@aol.com Kamrhampati,Lalita—klalita@aol.com Kelliher, Mike—mikekelliher@hotmail.com Kreiling, Pat—pkreiling@aol.com Langberg, Mark—langbergm@aol.com Laramie, Arthur L—lara2@juno.com Linden, Lee—L333@msn.com Lockman, Jack—thunder@tir.com

Mabry, Dave—dmabry@mich.com Mach,Warner—73700.2246@compuserve.com MacKenzie, Betty—bmackenz@tir.com Maki, Roland—ermaki@concentric.net Mauro-Vetter, Tim—tm31@chrysler.com McCabe, Patricia—pmccabe@wwnet.net McCall,Robert J—McCallrckd@aol.com McRae, Larry—haida-g63@voyager.net Meyer, Tom—tfosterm@hotmail.com Moery,Charles H: keypounder@juno.com Muir, Sharon—muir@Oakland.edu Mullin,Patrick J-patshirleymullin@compuserve.com Poulin, Allan R—apoulin@aol.com Reed, Allen—ahreed@concentric.net Rittenhouse,Bruce A.—Ritt.B@ix.netcom.com Ryba, Carol—buddyryba@pipeline.com Sapilewski,Adele—kwsr67a@prodigy.com SEMCO: E-mail—semco@oakland.edu

 Web site—http://www.semco.org Smith,Darron—dcsmith@perceptron.com Tatum, John L—johnt@tatum.com Upadhyay, Vatsala—vatsla@aol.com Wallace,Wm.C–ad535@detroit.freenet.org Watson,Claude-watson@alpha.lansing.cc.mi.us Woods, Sandra—RedWod8662@aol.com Wormser,Henry-hwormse@wizard.phasm.wayne.edu Yuhasz, Steve—semco@oakland.edu Zimmerman, Don—donzim19@idt.net

**•** Recent Change or addition

To be on our published e-mail list, please e-mail yours to the editor, **beth\_fordyce@macgroup.org**

#### **COMPUTER RESOURCE PEOPLE**

This is a list of members willing to be resources for other members to call when they have hardware or software questions. Are you willing to help members learn? Which software programs are you familiar enough with? It is not necessary to be an expert, but just have some familiarity with the program and be willing to help someone starting to learn it. Please give this some thought and volunteer at the next group meeting. AutoCAD, Roger Gay, 248/641-8245, 9am-10pm Form Tool, John Diller, 248/540-4382, evenings Genealogy, Stephen Cook, 313/272-7594, eves Hardware-DOS, Bob Clyne, 810/387-3101, 9a-10p Hardware-DOS, Roger Gay, 248/641-8245, 9a-10p Harmony Accounting, John Diller, 248/540-4382, eves Harvard Graphics, John Diller, 248/540-4382, eves Modems, Bob Clyne, 810/387-3101. 9am-10pm M.S.Publisher, Rick Kucejko, 248/879-6180, 6p-10pm M.S.Word, Bob Clyne, 810/387-3101, 9am-10pm Publish-It!, Rick Kucejko, 248/879-6180, 6pm-10pm Quicken, Bob Clyne, 810/387-3101, 9am-10pm Quicken, Roger Gay, 248/641-8245, 9am-10pm Lotus 123, Bob Chmara, 248/540-6885, (Pager) General, Larry Grupido, 810/664-1777 Ext 151

## **REVIEWS and OTHER NEAT STUFF**

<span id="page-8-0"></span>**REMEMBER!! Change of Location TRIAL RUN for August and September SEMCO Meetings • • • • • Science Building (see map: inside back page) Board Mtg: 12:00pmRm 172 General Mtg: 1:30pm, Rm 164 IBM Mtg: 1:45pm, Rm 164 MAC Mtg: 1:45pm, Rm 168 Social Period: 3:15pm, Rm 172**

#### **BusinessMap Pro** *review by Jean Blievernicht*

As its name implies, BusinessMap Pro is for business professionals—mainly sales and marketing people who use a contact manager, database, or spreadsheet to manage lists of customers, dealers, and prospects.

The program has maps of the individual U.S. states, of Canada, Mexico, Europe and the world. It also has Zip Code boundaries and city streets and major roads for the entire U.S. You import data from contact managers, databases, or spreadsheets onto the map or maps you select. You can add a number of layers to the map, each with different data to look at information a number of ways. The maps are very customizable and easy to use. Some of the ways in which you can customize are to choose the colors you want, the scale of the map, and

whether to include airports, highways, lakes, rivers, area codes, cities, and/or counties. It's possible to add labels and notes. Fortunately you can print these maps to take with you.

Installation went smoothly. Thankfully you don't have to load all the maps at once because that could take up a LOT of hard drive space. If you need a map that you didn't put on originally, you can install it later.

Once you open a map and include the features you want, then you can import some data. If you use contact managers such as Act!, Gold Mine, Maximizer, and Lotus Organizer, you can launch BusinessMap Pro from within these programs. It's also compatible with databases (Access 2.0, dBASE, Paradox) and spreadsheets (Excel, Lotus 1-2-3).

The manual is a nice size and clearly written. The 9 exercises given to learn to use the features are clearly presented and easy to follow. Then the User's Guide leads you through a number of sample applications using data included with the 2 CDs. This is where you really get a sense of what the program can do.

For example, first you can create a map showing the population by county of people age 65 and older. The darker the color, the higher the percentage in this age group. (You'll see that the concentration of this population is in the mid-west, Florida and Arizona.) Next you'll add a layer with database information showing the location of dealers able to service a

particular product. Maybe you'll see that there are too many dealers where there isn't much need for their services.

Another example would be to start with a city or state map. Then add a layer with database information showing where accidents occurred or where crimes took place. Now you can start planning what to do next to prevent further accidents or crimes.

Real estate agents might help customers find housing where they want it. The buyer wants to purchase a house with 3 bedrooms, 2 baths, family room, and basement within a 14 mile radius of the husband's job. Put the job site on a map and then add a list of homes for sale in the area and use the Find, By Circle commands from the menu. It's even possible to add more restrictions such as within 5 miles of an elementary school. Put schools on the map, and draw the circle with a 5-mile radius. See where the job and school circles overlap and look for homes for sale (also marked on the map) in that area.

Only your imagination and data limit the possibilities. Many programs of this nature cost a lot more, so here's your chance to economize. Not everybody needs such a program, but if you do, the price is right and the learning curve is gentle. As for limitations, for the price, there really weren't many that I noticed. I'd like to import File-Maker Pro database files directly, but since I can save them in a dBASE format it really isn't much of a problem. I didn't find any information about how many database records could fit on a map, but unless you have a very large database, I doubt that's a problem either. For technical

support you get to pay for the call to (972)-994-9186 or use the fax number (972)-235-9033.

**BusinessMap Pro, \$149.00 1202 Richardson, Dr, Ste. 303 Richardson, TX 75080 972 664-0456** Ö **DRIVE IMAGE V2**

## *by Arthur L. Laramie*

Drive Image V2 has a lot of new things that really improve the program. The first is Faster Image Compression which compresses images up to eight times faster than the original version.

Next is SmartSector technology, a process of creating and restoring images by copying only the sectors that contain data.

Faster and easier backup and harddrive upgrades are done by a new Wizard-driven interface which has a step-by-step guide plus a new GUI (graphical user interface) so that it looks and feels like most Windows applications. The program has full mouse support and can create and format partitions automatically.

This program has a very flexible array of options. For example, you can do selective file restore that allows you to view files and select the files that you want to restore. You can also automatically resize partitions to fit within a smaller or larger hard drive.

Safe Data Storage and greater assurance that your data are safe and secure are done by a new feature called ImageShield that lets you include password protection and encryption to protect your data; and you can hide/unhide partitions. This new feature allows you to store an exact backup of the existing operating system and application partitions on a second drive without causing drive<span id="page-10-0"></span>letter conflicts.

Drive Image V2 is a complete hard drive solution, and has all the features you need to backup and upgrade your hard drive. New on this version is an enhanced support for removable media that automatically recognizes and loads the drivers for Jaz, Zip and SyQuest drives.

The Drive Image book that comes with this program has a scenario that tells you how to store an image file on CD-R. Because Drive Image does not directly support CD-R, you must first save the image file to a partition on your hard drive or a secondary hard drive.

On the disk with Drive Image is a program called MagicMover which can be used to move applications from one partition to another along with all their related files and operation system settings. MagicMover comes in a 32 bit version for Windows 95 and Windows NT 4.0, and a 16-bit version for Windows 3.x.

I used the 32-bit version to move some programs from one hard drive to another hard drive and had no problem moving them. All I had to do was to mark the program and tell the program where I wanted it to go—it was that easy.

**System requirements:** Minimums: Intel 386SX; 8MB Ram; 5MB of hard drive space; Windows 3.x, 95, NT, DOS 5.0, OS/2; VGA Monitor **PowerQuest Corporation P.O. Box 1911 Orem, Utah 84059-1911 Technical Support: 801-226-6834; Fax: 801-343-3060; E-mail: support@powerquest.com Sales: 801-226-8977; Home page: http:// www.powerquest.com; E-mail: sales@powerquest.com** Ö

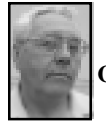

#### **DEALS COLUMN from the Deals Guy Greater Orlando Computer UG** *by Bob "The Cheapskate" Click*

Fresh back from PC Expo/APCUG/ Intergalactic events, and while PC Expo was not what I expected, the user group events were fun as always. It was great to see friends that I only see at those events. I saw nine club newsletters, and worse yet, I was only printed in two of them. Looks like I have a bad average in the northeast.

It was a good show with lots of vendors but not the best for me. Like Las Vegas Comdex, it was not cheap. My hotel bill alone was \$820.00. I thought PC Expo was retail oriented, but soon found that the ads you see are correct when they say it's a corporate show. Most vendors I spoke to with interesting products were not interested in talking unless I was buying 1000 pieces. However, I found a few who would talk to me. That doesn't mean I didn't enjoy the show though.

I hope you don't mind my adding this observation concerning PC Expo: [*Normally, additions would be cut, but it seems important for our members who become show attendees—at all locations—to be on the alert for unsanitary situations.* Ed.]

Most show attendees, including me, walk around the show looking at booths and never look up. If you have an uneasy stomach, skip on to the deals. Anyway, while walking along checking booths and what was in them, my peripheral vision caught something and I looked up to see a pigeon flying around. No big deal since that kind of high building with steel beams above often has birds in it.

[Continued on Page 14](#page-13-0)

<span id="page-11-0"></span>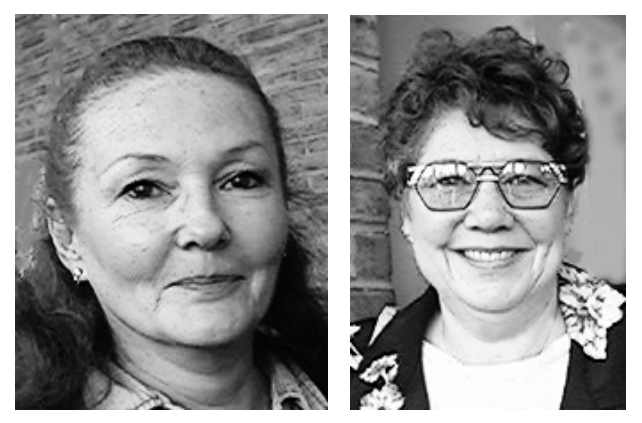

Judi Rae Christy Gorrow Apologies to these ladies for mixing their names in the last issue.

![](_page_11_Picture_2.jpeg)

![](_page_11_Picture_4.jpeg)

![](_page_11_Picture_6.jpeg)

Larry Troxel **Roger Krawiec** Don Morrison a member from 20 years ago

![](_page_11_Picture_8.jpeg)

Connie and Joe Cote with Jerry Comptois

#### **INTERNET COMMITTEE MEETING July 16, 1998**

<span id="page-12-0"></span>![](_page_12_Picture_1.jpeg)

Chairman Brian Brodsky

![](_page_12_Picture_3.jpeg)

Attendees, above and below

![](_page_12_Picture_5.jpeg)

#### <span id="page-13-0"></span>[Continued from Page 11](#page-10-0)

The food booths on the main floor in the Jocob Javitz Convention Center are along the outer walls. They are in coves built into the outer walls about 30 feet high and 20 feet deep, and have exit doors as well as the food booths in them. Above the food booth cove is a decorative railing.

The pigeon flew over and landed on that railing to join friends. Guess what was directly below the railing—the food—and people lined up purchasing food from the booth. I mentioned it to a lady in a booth nearby who said she noticed it some time before and she wasn't eating there. Not all the food booths had pigeons above them, but the railings were there and they probably did have at times. I warned other friends about this phenomenon, but they didn't believe me and thought it was humor. I'll bet it wasn't funny when they tasted the food!

Now for the deals, and notice I have some Mac stuff this month:

Sorry about the confusion with the Hayes web address. I had lots of email on that one. Good thing I included the steps with the revised address that also didn't work, even though that was what showed when you got there.

#### **Still good!**

Don't forget the **DeLorme offer**. Call Delorme at 1-800-452-5931 or 1-207- 846-7000 and mention code LM 124. Offer expires Sept. 30, 1998. Website is <http://www.delorme.com>.

Also the **Mijenix offer**. Call Mijenix at 1-800-645-3649 or 1-303- 245-8000 to order and mention the column.

I hope somebody in your user group got the forms for the **Broderbund**

**deals**; and followed up on the **askSam special**.

#### **Here is an update on Micrografx specials:**

American Greetings CreataCard Plus 2 - \$24.95; the Gold 2 version - \$39.95; Windows Draw 6 Premier Edition Print Studio - \$39.95; Micrografx Graphics Suite 2 - \$129.95; Micrografx FlowCharter 7 - \$99.95; Webtricity 2 - \$169.00 (Save an additional \$50 with mail-in rebate only available at Webtricity 2 sneak preview presentations); Simply 3D 3 - \$79; and Picture Publisher 8 - \$99. Call 1-800-733-3729 to order - or your user group should have been mailed these mail-in forms to fill out, mail or fax to 1-716-447-7327. This offer will be ongoing until the next one. If you didn't receive a package of forms, check with Amy Iverson at Micrografx to see why.

#### **Adobe update:**

Every user group should have gotten this one but here are the latest specials from Adobe.

Adobe PhotoDeluxe Business Edition (Windows) - \$69.00 (a new item); Adobe PhotoDeluxe 2.0 (Windows/Mac)- \$39.00; Adobe PageMill 2.0 (Mac) - \$69.00; Adobe PageMill 3.0 (Windows) - \$69.00; Adobe Art Explorer 1.1 (Mac) - \$19.00; Adobe HomePublisher 2.1 (Mac) - \$39.00; and Adobe Type Twister 1.0 (Windows/Mac) - \$19.00.

To order call 1-800-888-6293 and mention offer #35701. Offer is ongoing. Contact Louise Miller at Adobe if your club/group didn't receive them.

#### **Speedup your NetShow:**

I had mixed feelings about this one but I'll pass it on anyway. Most of you

know you can download Microsoft NetShow Player version 2.0, a streaming multimedia playback utility, absolutely free at <http:// www.microsoft.com/netshow>. How would you like to give it a boost?

Video Express from ImageMind Software, using streaming technology, allows immediate playback via MS Netshow, with no file attachments and no waiting for long file downloads. The message actually arrives as a radio or TV broadcast as it arrives across the Internet.

It includes all software tools necessary to prepare & send voice or video e-mail messages using sound capabilities already built into most PC systems and widely available video capture devices. Easily record a Video Express message and send just like normal email. While a standard e-mail message goes to the recipient, Video Express automatically uploads the multimedia portion to it's own dedicated server on the Internet for temporary storage.

When the recipients check their email, an embedded link automatically accesses and plays back streaming messages using their own Web Browser and the MS Netshow Player version 2.0. There's more and you can check it out at <http:// www.imagemind.com>. Video Express is fully compatible with all popular e-mail client packages, including America Online and CompuServe. Download from the web site and user group members can get it for \$59.95 (\$20 off) for a limited time. ImageMind Software can be contacted at 1-801-355-2122, or  $<$ sales@imagemind.com> **Aladdin Systems user group specials:**

**FlashBack.** (Windows and Mac). Just FlashBack a file and it's protected against accidental deletion, file corruption, and the most common forms of data loss—hitting the save key and overwriting the file. FlashBack not only recovers lost or damaged files, but also recovers previous versions of files that have been changed weeks, or even months prior. Works on any file and they claim it saves disk space. Lots more description. UG special price, \$49.95. **StuffIt Deluxe** (Mac only) effectively doubles your disk space and saves you time and money when sending files over networks and the Internet. Lets you easily trade files with Mac, PC, and Unix users, and enables you to backup important files. Especially recommended for the Mac. There's more description. Price, \$49.95. **Private File** (Windows & Mac) is the world's easiest file protection. Just drag and drop to protect your sensitive files, or select the files and click on a menu item. So easy! You'll be prompted for a password when you encrypt or decrypt. (Now to remember the passwords!) Uses a special technology for up to 90% compression. With Private File you can legally send your encrypted data overseas and use the government approved export version of Private File. (The export version can decode files created with the US version of Private File.) Perhaps we can look at those Russian files now. Price, \$39.95. **Spring Cleaning** (Mac only) is the most thorough way to make more disk

space safely. A fast way to identify the files and applications you don't want or need, and then move them to a backup disk or delete them once and

<span id="page-15-0"></span>for all. Has 11 powerful utilities to thoroughly clean your Mac from top to bottom, including MacUninstaller, Fat App Slimmer, Orphaned Prefs Remover, Alias Fixer, Help Remover, Orphan Adopter, Font Remover, Duplicates Remover, Document Finder, Storage Items Remover, and Empty Folder Remover. Don't know if it will remove that coffee you spilled. Price, \$39.95.

Lastly, **ShrinkWrap** (Mac only) a complete back-up and disk copying solution. It creates disk image files quickly and efficiently. Features are as follows: Read/Write/Mount support for Apple's NDIF (New Disk Image Format) compressed image format; supports all disk image formats; works in the background; 40-bit dynamic encryption; auto launches installer; on-the-fly StuffIt compression and decompression; caching disk-to-disk duplication on the hard drive to minimize ejects; automatic BinHex encoding; latest clocksum technology for data integrity; and as an application, not an extension, it will never cause an INIT conflict, and will never require any memory until it is actually run. Whew, I didn't understand a word I typed. Price, only \$29.95.

Be aware that the descriptions are theirs and I have not tried any of these. To order these, or for info, call 1-800-732-8881, FAX to 1-408-761- 6206. See them at <http:// www.aladdinsys.com> also. S&H is \$7.50 US & Canadian. There is also a bundle of "FlashBack" and "Private File" for \$59.95.

#### **Do you buy computer books?**

This may not work for you, or you may already have a good place to buy books at a discount, but there was a

bookstore at PC Expo that offers book discounts ranging from 20% to 90%. They had about everything.

*PC Mania* has over 10,000 titles in stock and 50,000 titles available. It'd seem that if they don't have it, you don't need it. Mention the column and they will give you an additional 10% off. I would mention the column after you see the price for what you want.

Order or inquire toll free at 1-877- 4PC-BOOK. They say they also specialize in computers and software, but they didn't have any computers at the show and I didn't check the software. See their web site at <http:// www.usapcmania.com> or visit their store if you are in New York at 109 W. 14th St., NYC, NY 10011.

Sorry the column is lengthy again this month, but I had to tell you about the pigeons. You can reach my fax at 1-407-382-2781 or by e-mail at <dealsguy@mindspring.com>. Meet me here next month for more deals. Bob (The Cheapskate) Click. √

### **YOU OUGHTA BE IN PICTURES** *review of* **Kodak Digital Science Photo CD Master Disc**

**by Paul Gerstenbluth (ARIEfound@aol.com)**

**The problem:** You have your 35mm camera that takes good quality pictures. You want to import them into your Mac computer, edit them in Adobe Photoshop 3.0 and use them in your newsletters and presentations. **The solution:** Take your negatives

and slides to your Kodak dealer and have them make you a Kodak Digital Science Photo Compact Disk (CD).

#### **Kodak Photo CD History**

In 1990, Kodak developed the Kodak

Photo CD technology for visual storage. Kodak Photo CD is a new technology that enables you to transfer 35mm slides, negatives and undeveloped film to CD-ROM. Kodak Photo CD is the digital form of a photograph stored on a compact disc. Kodak Photo CD scans your images on a Kodak Film Scanner 6000.

Kodak Photo CD format uses the YCC color model which provides a broader range of color, nearly every color your eyes can see. In contrast the PICT files in Kodak Photo CD are RGB images and limited to 256 to 1000 colors.

The type of CD that Kodak Photo CD subscribes to is WORM (write once, read many). In this technology, you can store a series of photos and then return the CD to have more photos added.

#### **Pricing Kodak Photo CD**

East Greenwich Photo in Rhode Island is my local Kodak Photo CD dealer. The process costs about \$25 for 24 images in undeveloped film which includes a new Kodak Photo CD. The turn around time is 10-14 days.

The cost is more if you turn in slides or negatives for specific photos rather than processing a whole roll of film. Individual image scans cost \$1.49 per scan. This was three times more costly than having your film developed. Note there is a minimum \$8.69 charge.

If you're in a hurry, you can have the photos printed first to slides or prints and then choose the best images. [How does that hurry the process? After doing that, one still has the 10-14 day wait for the CD, plus the higher cost for individual scans. Ed.] Some service bureaus do not accept slides; instead they accept

35mm film or negatives for direct processing since they process faster. Using and Saving Images in Adobe Photoshop

**•** Open the Kodak Photo CD in Photoshop

**•** Select Images from the Kodak Photo CD

**•** Next, select under format: Kodak CMS Photo CD

**•** Now you can double-click the photo file name in the list window

**•** Next, you can choose a resolution to work from in the pop-up menu The resolution's options are as

follows:

128 x 192: Thumbnail index images 256 x 384: Previewing images on your monitor

512 x 768: Standard NTSC imagery 102 x 1536: High-Definition Television (HDTV)

2048 x 3072: High Quality Printing (Slides and Composite Proofs)

If resolution numbers are reversed (example: 384 x 256 instead of 256 x 384) you selected Photos and not Images. This will result in "out of RAM" memory warnings when you are using Photoshop to access your Kodak Photo CD.

#### **Stock Art**

Kodak has stock imagery that can be used with your photo in Photoshop. CD has reduced the costs for creating photo designs. Use them to create special effects by combining them with your Photoshop.

#### **Kodak Photo CD**

This allows you to take images and negatives to a Photoshop service bureau and have them scanned and saved on a Kodak Photo CD. The images are saved in several resolutions and bits-per-pixel depth.

Photoshop can open Kodak Photo CD Images directly, but you cannot save them in this format. PageMaker and QuarkXPress support Kodak Photo CD, but cannot color-separate them. You must convert them in Photoshop to EPS (Encapsulated PostScript), TIFF (Tagged Image File Format) and other image formats. Caution: JPEG (Joint Photographic Experts Group) is known as a "lossy" compression scheme. Unfortunately, JPEG loses data as it compresses. Click on Maximum quality when saving in this format. JPEG formats are fine for presentations but do not print well. I recommend you use EPS or TIFF formats for quality printing. **Pro**

The service that I received from East Greenwich Photo was excellent. They took the time to explain their price structure and made good suggestions on what to order. I learned that I can edit my images in Adobe Photoshop and put them on a disk or Zip cartridge. In addition, East Greenwich Photo would professionally print them for me. They would put the six 3x5 images on a 8x10 contact sheet for under \$12.

A Kodak Photo CD can store as many as 100 images for 35mm photos or 25 images for 8x10 photos. The Kodak Photo CD has a viewer and slide show program for looking at your images. Note that they are not photographs since they have not been printed. Instead they are scanned images on the Kodak Photo CD.

The good news is you can open Kodak Photo CD photos in America Online. Plus, you can edit your images in ClarisWorks 3.0 and 4.0 applications.

I personally order a set of prints with the Kodak Photo CD. The prints are the highest resolution since the normal human eye sees more than one million colors. Also, I like to give photo prints to my friends.

#### **Con ("Kodak Bear")**

No instructions for using the Kodak Photo CD came with the Photo CD. There was no information about the different resolutions and applications to use. Unfortunately, the down time of 10-14 days for receiving your Kodak Photo CD is a "Bear."

Adobe Photoshop cannot save to the Kodak Photo CD format. Kodak has not yet licensed other vendors to write images using its proprietary code.

#### **Bottom Line**

Kodak Photo CD is the better product at a better price. The tradeoff of 10-14 days is the lag time from you to the vendor to Kodak and return. Also, the Kodak Photo CD gives you greater depth and detail than a general scanned image. I advise using Kodak Digital Science Photo CD for scanning your camera images and using them in your newsletters and presentations.

**Reference Books for this Review**

• Using Adobe Photoshop 3 for the Macintosh, Special Edition from Que Corporation, 201 W. 103rd Street, Indianapolis, IN 46290. This book and the others mentioned were helpful in researching and writing this review. I highly recommend the book for fellow Adobe Photoshop users. It sells for \$39.99 and includes 32 full-color pages of images and techniques. Its guide shows you how to apply the power of Adobe Photoshop to realworld situations. You learn how to use special effects for digital photography and desktop publishing.

<span id="page-18-0"></span>• Creating Cool Photoshop 4, Web Pages, by David Busch. Cost is \$29.99 with CD-ROM. IDG Books Worldwide, Inc., Foster City, CA 94404. Learn how to create 3D images, text effects and how to use digital images. Plus, knowledge on how to make cool Photoshop Web Pages. • MacWorld, Adobe Photoshop 3 Bible, 2nd Edition, by Deke

McClelland, Cost is \$39.95 with CD-ROM. IDG Books Worldwide, Inc., Foster City, CA 94404. The ultimate hands-on reference for designers, artists and Mac users. Adobe Photoshop fundamentals to extensive covers of advances techniques and features. (Read Chapter C on the CD-ROM pertaining to Kodak Photo CD.) **from The Rhode Island Apple Group Newsletter, 7-97** Ö

#### **NETSCAPE NUGGETS**

#### **by Phil Russell Mouse Droppings Newsletter, October 1997 Freeware**

**Memory Mapper v1.4: Freeware—**Have you ever wondered just what is in your Mac's memory? What does "Largest unused block" really mean? These questions and more are answered by Memory Mapper! Memory Mapper draws a graphical representation of the Mac's memory space. It shows where programs and objects reside in memory and makes things like memory fragmentation easy to see. Memory Mapper also displays virtual memory space so that you can see which parts of memory are paged out to disk. Memory Mapper requires System 7.1 or later and runs on 68020+ or Power Macs.

**WorldClock CSM: Freeware—**WorldClock CSM is a Control Strip module that displays the Current time of the selected location. You can choose the location from the popup menu. 8 cities are available now.  $\sqrt{ }$ 

#### **SHAREWARE IDEAS**

#### *by Jeffrey Thorns***, Mouse Tracks, May 1997**

**TykeWriter—**Tyke Writer is a word processing program intended for children who are learning to read and write. It is trivial to learn and use.

TykeWriter can be used without the keyboard, using only the mouse and on-screen alphabet. This makes the child's task of learning to write much simpler. The child is no longer confused and distracted by having to look down at the keyboard to find each character's hiding spot. Also, the child is presented with only the features that they are likely to use. As the child develops, new features can be added by changing the level setting for that child.

**DiskSurveyor—**This program will give you a graphic representation of all the files on your hard drive, or you can save the list as a text file. It gave me a quick idea which files/archives were the really big ones taking up space on my drive.

**CacheSaver—**It saves the disk cache during a crash so you don't lose what you were working on when the stuff hits the fan!

[*If you can't find these on the net, Phyllis Evans may be able to get them for you.* Ed.]

![](_page_18_Picture_13.jpeg)

**Phone orders: 1-800-350-4842 FAX: 800-244-3080 Web Site: http://www.ugstore.com/ Mail: User Group Store, 2720 N. Paulina Ave, Chicago, IL 60614-1020 E-mail: ugstore-request@ugstore.com** User Group members: to e-mail for monthly sales notices, send your name, address, user group name, and type "Subscribe" in the subject line.

# **AUGUST 1998 DATA BUS DEADLINE**

## <span id="page-19-0"></span>**SEMCO & SIG DATA, & MEMBERS' ADS - Deadline: Wed, Aug. 19, 11:59pm**

Members' personal ads free. To mail, use Editor address on Page 2; e-mail address **beth\_fordyce@macgroup.org** PLEASE send to arrive sooner than deadline if possible. **BUSINESS ADS - Deadline: Second Friday monthly.** Mail **unfolded** camera-ready copy; payment in full made out to SEMCO, to the Editor (address Pg 2).

#### **Ad Rates and Rules**

**Full pages are 5-1/2" wide x 8-1/2" tall; Make allowance for 1/2**"**margins; Halftones to be screened at 85 dpi; Offset press used; No agent pricing;** Full-page/1-issue=\$30;Full-page/6-issue=\$150;Full-page/12-issue=\$240 Half-page/1-issue=\$20;Half-page/6-issue=\$100;Half-page/12-issue=\$160 Qrtr-page/1-issue=\$15;Qrtr-page/6-issue=\$75; Qrtr-page/12-issue=\$120

#### **SEMCO CALENDAR**

#### **August 9 - SUNDAY (Meet 2nd Sunday) Location: Science Building, OAKLAND UNIVERSITY in ROCHESTER.** (Map: inner back page)

SEMCO **Board** Meeting at 12:00 pm, **Room 172.** For Officers and SIG Chairpersons. Other members are invited to attend.

SEMCO **General** Meeting at 1:30 pm, **Room 164. Pgm:** Business Meeting (15 minutes in length).

**SIG-IBM** (for IBM & compatible users),1:45 pm, **Room 164. Pgm:** DOUG MORRIS to demo LINUX, the free Unix-type operating system originally created by Linus Torvalds with assistance of developers around the world. **SOCIAL PERIOD,** 3:15 pm, Room 172. Refreshments! (If we are neat at this function, O.U. will allow us to continue.)

**SIG-IBM NOVICE**, 3:45 pm, **Room 164. Pgm:** Tom Callow with memberdirected how-to on Web browsers and the Internet. Bring questions on Netscape, Internet Explorer, World Wide Web; Mr. Callow will demo answers. **SIG-MAC** (Mac/Performa/Power MAC), 1:45 pm, **Room 168. Pgm:** Everpopular Q & A. Bring your questions. 3:45pm: Copy Session.

#### **SIG-ADVANCED**

Aug 3 - Monday, (Next: Sept 7) 6:45 pm (Meet 1st Monday)**,** Troy Public Library, Rm A, 500 W. Big Beaver Rd in Troy, at I-75 exit. Info: Franz Breidenich 248/398-3359. **TOPIC:** Wide ranging discussion of computers & computing.

#### **SIG-DATABASE**

Aug 19 - Wednesday, 6pm (Meet 3rd Wednesday) (Except July and August) Amer. Cancer Soc, 29350 Sthfld, Harvard Plaza Sq.Bldg, #110, Sthfld (1st light N of 12-Mile, NE corner Sthfld/Edwards; use side door on S side by Edwards St—betw 5:30/6:15 or auto doors could lock you out!) Info: Larry Grupido 810/ 664-1777 ext 151; lgrupido@traveladv.com **TOPIC:** August meeting canceled.. **SIG-INTERNET**

 Aug 20 **- Thursday, 6:30pm** (Meet 3rd Thursday) Bloomfield Twp Public Library at Lone Pine & Telegraph Roads. Contact Brian Brodsky: Res. 248/544- 8987 (eves), or Work 248/395-0001, ext 228 for directions and more info. **TOPIC:** Outlook 98 by Chairman Brian Brodsky.

#### **SEMCO**

September , 1998 - SUNDAY (Meet 2nd Sunday). **TOPIC:** Not available.

![](_page_20_Picture_0.jpeg)

#### **Tim Mauro-Vetter tm31@chrysler.com (to post monthly computer group info)**

## **CALENDAR-OF-EVENTS OTHER GROUPS**

#### **\*.DOS (Computer Users Grp of S.E.Mich.)**

Aug 8 - Saturday 7pm (Meet 2nd Saturday); Bryant Public Library, NW Cor.Mich. Ave. &Mason St.,Dearborn, rear parking/entrance. All MS-DOS, IBM-DOS, MS Windows PC-based software/hardware. Open/public. Info: Dennis Leclerc 313/255-2060.

#### **AAIICI (Amer. Ass'n. of Ind. Investors, Computerized Invstrs),**

Aug 22 - Saturday, 10am-Noon (Meet 4th Saturday) (not December); W. Bloomfield Huntington Bank, Orchard Lk Rd., S.of Maple Rd. Info: Jack Lockman at 313-341-8855 or thunder@tir.com

#### **Delta Computer Club,**

Aug 27 - Thursday, 7pm (Meet last Thursday); Bay de Noc Community College, Escanaba. Info: Gordon Nelson, Pres & Editor at gnelson@up.net or 906/428-1014. **GDOUG (Greater Detroit OS/2 Users Grp)**

Aug 6 - Thursday, (Next: Sept 3) 6:30pm (Meet 1st Thursday) (not Dec & Jan); Stardock Systems, Farmington Rd, N. of 6-Mile, Livonia; Info: Carolyn Kolaz, Pres at 76460.3040@CompuServe.COM; map on Web: look-inc.com/gdoug.

#### **MacGroup Detroit,**

Aug 16 - Sunday, 3pm-5pm (Meet 3rd Sunday); Southfield Civic Center, 26000 Evergreen Rd., Room 221. Info: Terry White, terry@macgroup.org or 313-571-9817. Web: www.macgroup.org **TOPIC: Not received by Editor.**

**MacTechnics**, **(MAC user Group)**, Coffee 9am, SIGs 9:30am, Main meeting 11am. Aug 15 - Saturday, 9am-1pm (Meet 3rd Saturday); U of M, No. campus, EECS Bldg. & Dow Bldg. (see map on web: mactechnics.org). Info: Cassie at cassiemac@yahoo.com or 313-971-8743. **TOPICS**: **Not received by Editor.**

#### **MCUG (Michigan Computer Users Grp),**

Aug 20 - Thursday, 7pm (Meet 3rd Thursday); South Lake Hi Sch., 21900 E. 9-Mile Rd, St. Clair Shores. (Park rear lot; enter rear door). Info: Steve Skinner, Pres, at sskinner@wwnet.net or 810-412-8241. Web: members.aol.com/mcug

#### **Michigan Apple Computer User Grp (Mac, IIGS, Apple II, some PC)**

Aug 12/13 - Wed/Thu, (Next: Sept 9/10) 7pm (Meet 2nd Wednesday & Thursday); Apple II/Apple-Works & Parent/Teachers Ed SIGS: 2nd Wed, 7pm, St Bede School, 12 & Southfield; Mac SIG: 2nd Thu, 7pm, Troy Library, I-75 at Big Beaver. Info: Carl Pendracki 248/647-8871 or carlpen@aol.com. Web: Detroit.freenet.org/apple

#### **SHCC (Sterling Hts Computer Club)**

Aug 4 - Tuesday, (Next: Sept 1) 7:30pm (Meet 1st Tuesday: not July/Aug); Carpathia Club, 38000 Utica Rd, Sterling Hts, Rick Schummer shcc@aol.com or 810/997-1451. Web:member.apcug.org/shcc. **TOPIC: Not received by Editor.**

#### **SVCA (Saginaw Valley Computer Assoc.),**

Aug 13 - Thursday, 6:39-9om (Meet 2nd Thursday); Saginaw. Info: Kay Engelhart program chairperson at kengelhart@hotmail.com. **TOPIC: Not received by Editor. Wayne State U. Mac User Grp**

Aug 8 - Saturday 10am-Noon (Meet 2nd Saturday); at Mich.com, 21042 Laurelwood, Frmgtn. Info: Lorn/JoAnn Olsen 248/478-4300 or Denny MeLampy 248/477-0190, denny@mich.com

<span id="page-21-0"></span>![](_page_21_Picture_0.jpeg)

## **SEMCO MEETING - Sunday, August 9, 1998**

## **SCIENCE BUILDING, OAKLAND UNIVERSITY in ROCHESTER**

# **Note: CHANGE OF BUILDING LOCATION (see map, next page)**

**SEMCO Board Meeting** at 12:00 pm, Room172 - For Officers and Chairpersons. Other members are invited to attend.

**SEMCO General** Meeting at 1:30 pm, **Room 164. Pgm:** Business Meeting (15 minutes in length).

**SIG-IBM** (for IBM & compatible users), 1:45 pm, **Room 164. Pgm:** DOUG MORRIS to demo LINUX, the free Unix-type operating system originally created by Linus Torvalds with assistance of developers around the world.

**SOCIAL PERIOD** 3:15 pm, **Room 172.** Refreshments! (O.U. will allow us to continue with refreshments on Sundays so long as we maintain a neat environment.)

**SIG-IBM NOVICE** 3:45 pm, **Room 164. Pgm:**Tom Callow with memberdirected how-to on Web browsers and the Internet. Bring questions on Netscape, Internet Explorer or World Wide Web and Mr. Callow will demo the answers.

**SIG-MAC** (Macintosh/Performa/Power MAC), 1:45 pm, **Room 168. Pgm:** Ever-popular Q & A. Bring your questions. 3:45pm: Copy Session.

# **PUBLIC INVITED**

**(Please copy this and the next page to post on your bulletin board)**

<span id="page-22-0"></span>![](_page_22_Figure_0.jpeg)

Driving north on I-75 (from Detroit), get off Exit 79 (University Drive), go right on University Drive to campus entrance. Go right at Squirrel Road traffic signal; left on Pioneer Drive; left on Library Street; left into parking lot. Park; proceed up stairs at end of lot (or take circle sidewalk around stairs for handicap access). Science Building is straight ahead on right. Enter first set of glass doors (at SE corner of building).

![](_page_22_Picture_2.jpeg)